monrc.man(n) monrc.man(n) **NAME .monrc** − Konfigurationsdatei für **monitor HINWEIS** Die Benutzung des Programms **monitor** erfolgt ohne Gewähr auf Funktion-<br>alität, eventuell auftretende Schäden und mit dem Hinweis auf die<br>entsprechende Gesetzeslage hinsichtlich des Abhörens nichtöffentlichen<br>Funks. **INHALT** 1. Systemvoraussetzungen und Kompilieren 2. Starten des Programms 3. Tasten und ihre Funktion 4. .monrc 5. Formatierung von Zeilen 6. Alias−Angaben, Optionen 6.1. ZVEI 6.2. POCSAG 6.3. FMS 7. Kommentare 8. Layout 8.1. Gestaltung 8.2. Farben 9. Aktionen 10. Logfiles 11. Ressourcenbelastung 12. Signalerzeugung **1. Systemvoraussetzungen und Kompilieren** C oder etwas andere Soundkarte (16 bit), On−board−Soundsysteme sind im Alggemeinen ungeeignet. Unix−System (auf SUSE−Linux, RedHat und Sun getestet) /dev/dsp bzw. /dev/audio (Sounddevice) muss aktiviert sein irgendein geeigneter Funkempfänger (ohne Diskriminatorausgang wird es schwierig) Kabel oder ein paar Audiofiles zum Testen Entpacken mit: **tar xvzf monitor−{version}.tgz** oder **gunzip −c monitor−{version}.tgz | tar −xfv −** dasselbe wie **gunzip monitor−{version}.tgz; tar xvf monitor−{version}.tar cd monitor−{version}** make Compiliert monitor und gen, benötigt werden unter<br>
make scope compiliert monitor (mit X-Window-Anbindung für Scope-<br>
Modul) und gen, benötigt werden unter anderem die Pakete<br>
make, ncurses und XFree86-devel (ehemals x **monrc**) **make clean** beseitigt überflüssige Dateien **make uninstall** (als Super User) Deinstalliert **monitor**, **gen** und dieses **Manual**) 2. Starten des Programms<br>monitor [-s -{L|R} modul]|[-a -{L|R} modul] [-f .rc-file] [-t typ test-<br>file] [-h|?] **−s** (subtract) Ausschließen von Modulen (nur die anderen werden gestartet) **−a** (add) Aktivieren von Modulen (die anderen werden nicht gestartet) Zusätzlich muss der Kanal angegeben werden, für den das Modulgesperrt bzw. aktiviert werden alle Module für alle Kanäle gestartet. Werden keine Parameter<br>Module für alle Kanäle gestartet. Werden keine Parameter<br>Angegeben, **−L** linker Kanal **−R** rechter Kanal **Module:** (was so mehr oder weniger gut decodiert werden kann:) pocsag512 pocsag1200 pocsag2400 afsk1200 afsk2400 afsk2400\_2 fms hapn4800 fsk9600 dtmf (Telefontöne, Sirenenauslösungsdoppeltöne) zvei (Füntonfolgen, Melderweckton) scope (Signalanzeige, benötigt XWindow) läuft also auf der Console mit monitor -s -L scope -a -R scope<br>am besten<br>monitor -a -L fms -a -L zvei -a -L dtmf -a -L pocsag512 -a -L pocsag1200 **−s −R all** oder z.B.: links: FMS, ZVEI und DTMF rechts: Pocsag1200 und FMS **monitor −a −L fms −a −L zvei −a −L dtmf −a −R pocsag1200 −a −R fms** Alternativ dazu können die benötigten Module auch in der **.monrc** einge− erden: MOD L FMS MOD L ZVEI MOD L DTMF MOD R Pocsag1200 usw. Beim Starten von **monitor** so entweder alle Module aktiv oder nur die, die in der **.monrc** stehen. **−t format test.format** decodiert RAW−Files, andere Sound−Formate benötigen sox, (nur für Mono−Dateien, werden über die Module des **linken** Kanals dekodiert), z.B. **−t raw test.raw −t wav test.wav −f .my\_monrc** Angabe eines anderen Resourcenfiles relativ zum \$HOME, wird bei Nichtvorhandensein mit diesem Namen erzeugt; normalerweise wird die **.monrc** benutzt Das Allerwichtigste<br>
Auch wenn in den Lautsprechern das Signal zu hören ist, wird noch<br>
nichts dekodiert! Zum Überprüfen bitte das Scope-Modul mitstarten; dort<br>
muss das Signal zu sehen sein. Ist das nicht der Fall, müssen **3. Tasten und ihre Funktion Cursor up/down, Page up/down, Pos1, End:** Rollen des Verlaufsfensters **L:** Löscht das Layout **Q:** beendet das Programm **4. .monrc** .<br>Starten wird im \$HOME (falls nicht durch −f anders angegeben) eine editierbare **.monrc** erzeugt, welche drei Formatierungszeilen enthält,<br>eine für FMS, eine für ZVEI und eine für POCSAG. Diese sollten nicht<br>fehlen! Eine .monrc−beispiel ist enthalten, sie kann gelöscht werden. 5. Formatierung von Zeilen<br>Die FMS-Formatierung beginnt mit FMS:<br>Danach kann man sich etwas zusammenbasteln, Wörter wie ZEIT, BOS, LAND,<br>ORT, KFZ, STATUS, DIR, BST (Baustufe), TKI (Taktische Infos) und KANAL<br>(Soundkartenei Die ZVEI-Formatierung beginnt mit ZVEI:<br>Die Wörter ZEIT, NAME, NUMMER, TYPE und KANAL (Soundkarteneingang) –<br>plus Längenangabe – werden ersetzt. *TYPE* ist hier die Alarmierungsart<br>(Melder, Sirene). z.B.<br>ZVEI:*ZEIT*S NAME3 Die POCSAG-Formatierung beginnt mit POCSAG:<br>Die Wörter ZEIT, NAME, NUMMER, FUNC und KANAL (Soundkarteneingang) −<br>plus Längenangabe − werden ersetzt. *FUNC* ist hier der Funktionstyp. z.B. **POCSAG**:ZEIT8 KANAL1 NAME38 NUMMER7 FUNC7 Pager **6. Alias−Angaben, Optionen** Weil man sich nicht alle Codes merken kann, kann man dafür Aliase fes-<br>tlegen, die dann stattderer ausgegeben werden. Bitte nur **TABs** und **keiner**<br>**Leerzeichen** innerhalb einer Zeile verwenden, es sei denn, sie gehören<br>zu **ZVEI:** ZVNAME ZVTYPE COLZVEI IGNZVEI ZVPAUSE DUMP **POCSAG:** PAGER FUNC COLPOC REPPOC TXTPOC IGNPOC ACCPOC ACCTXTPOC TXTSUBST TXTPOCSUBST STEUERZEICHEN CORRPOC **FMS:** BOS LAND ORT KFZ DIR TKI STATUS\_F\_KFZ STATUS\_F\_LST STA-<br>TUS\_P\_KFZ STATUS\_P\_LST FORM COLFMS IGNEWS ACCEMS ACTEMS<br>TXTSUBST\_TXTFMSSUBST\_QUITTUNG SPRWLINES\_PTT\_DUMP\_SYNCBITS<br>DELAYPTT\_DELAYSPR\_DELAYALARM\_CRC\_STEUERZEICHE EXTORT Beispiele zu den Schlüsselwörtern: **6.1. ZVEI** Fünftonfolgen werden fünfstellig angeben: ZVNAME**<tab>**Nummer**<tab>**Text Joker \* sind erlaubt: ZVNAME 1910\* alle Feuerwehren, die mit 1910 beginnen ZVNAME 60\*\*\* NS Landkreis Peine **Alarmierungsarten bei ZVEI** ZVTYPE Typ Text ZVTYPE 1 Melderauslösung ZVTYPE 2 Sirenenalarm (nur mit DTMF−Modul) ZVTYPE 3 Sirenenprobe (nur mit DTMF−Modul) Typ kann Werte von 1 bis 3 enthalten. **Globale Farben für ZVEI−Folgen** COLZVEI Nummer Farbe COLZVEI 321\*\* 3 COLZVEI 32200 20 Zu Farben siehe 8.2. **Ignorieren von ZVEI−Folgen** IGNZVEI Nummer IGNZVEI 546\*\* Unterdrücken aller mit 546 beginnenden Folgen Wartezeit zwischen ZVEI-Folgen<br>Damit ZVEI-Folgen nicht doppelt angezeigt werden und abgewartet<br>Damit ZVEI-Folgen nicht doppelt angezeigt werden kann, ob ein Melderton der einet siennvolles, wird automa-<br>tisch "Melderauslös ZVPAUSE Kennung Zeit ZVPAUSE 16 85

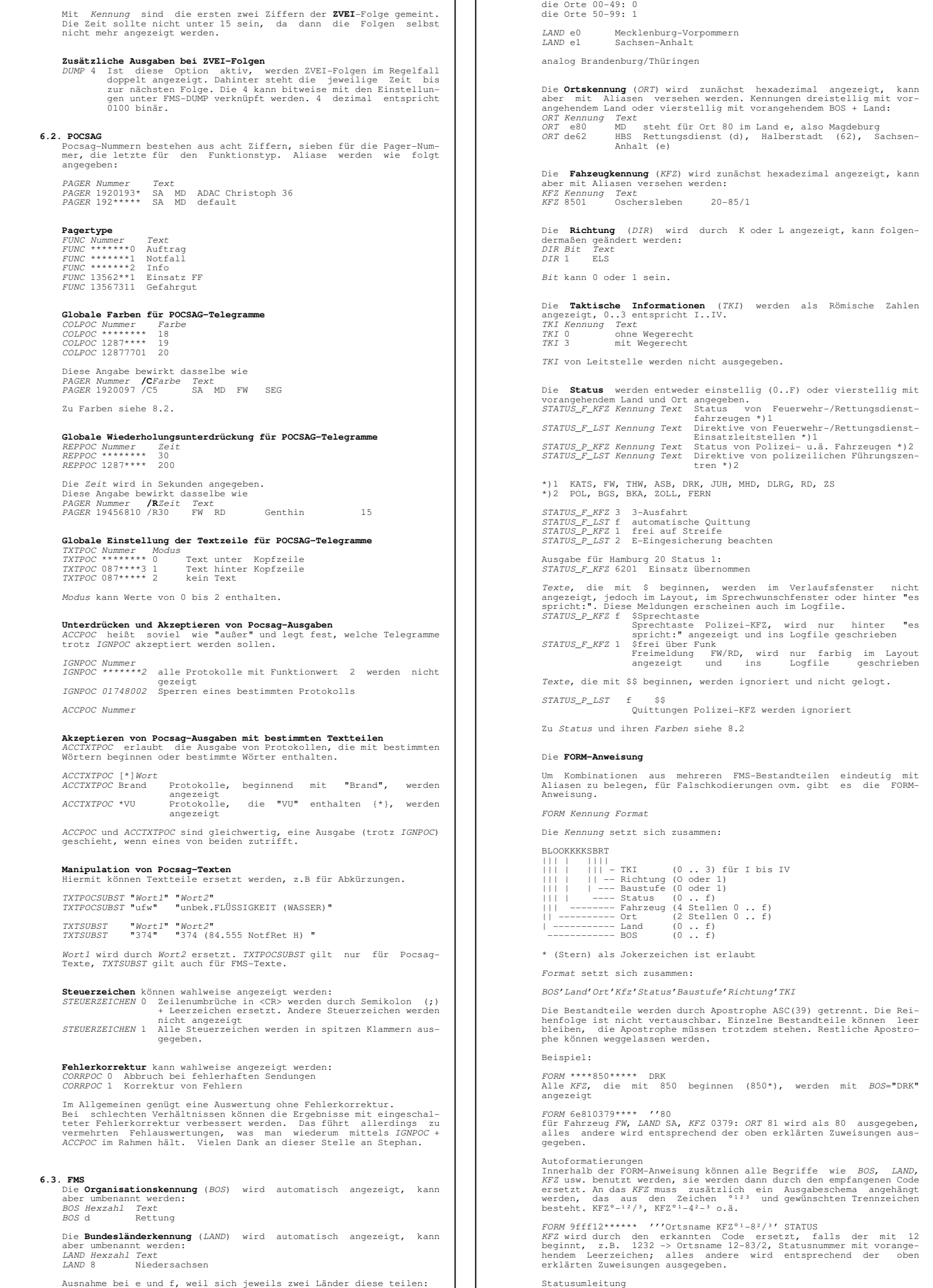

 Es gibt Landkreise, bei denen werden tatsächlich die Status einiger Fahrzeuge durcheinandergewürfelt. Um wieder Ordnung hineinzubekom− men, gibt es zwei Möglichkeiten: FORM 683530101\*\*\* '''Ortsname KFZ°¹−²³'2−Wache Status 1 wird mit "2−Wache" angezeigt falls das auch noch im Layout mit den richtigen Farben angezeigt werden soll: FORM 683530101\*\*\* (1 10 12 "30−10") ''' KFZ00−00'>2 als Status 2 ausgeben<br>FORM 683530102\*\*\* (2 10 12 "30−10") ''' KFZ00−00'>B<br>als Status B ausgeben Es werden also mehrere Layouteinträge für das Fahrezug angelegt und auf dieselbe Stelle geschrieben. Genaueres zum Layout siehe unter 8. Zu Farben siehe 8.2. BOS 0 nicht vergeben 1 Polizei (POL) 2 Bundesgrenzschutz (BGS) 3 Bundeskriminalamt (BKA) 4 Katastophenschutz (KATS) 5 Zoll 6 Feuerwehr (FW) 7 Technisches Hilfwerk (THW) 8 Arbeiter−Samariter−Bund (ASB) 9 Deutsches Rotes Kreuz (DRK) A Johanniter Unfallhilfe (JUH) B Maltheser Hilfsdienst (MHD) C Deutsche Lebensrettungsgesellschaft (DLRG) D andere Rettungsdienste (RD) E Zivilschutz (ZS) F FERN Land O Sachsen (Sac) 1 Bund (Bun) 2 Baden−Württemberg (BW) Bayern 1 (By1) 4 Berlin (Ber) 5 Hansestadt Bremen (HB) 6 Hansestadt Hamburg (HH) 7 Hessen (Hes) 8 Niedersachsen (NS) 9 Nordrhein−Westfalen (NRW) A Rheinland Pfalz (RPf)<br>B Schleswig Holstein (SH)<br>C Saarland (SL)<br>D Bayern 2 (By2)<br>E Mecklenburg−Vorpommern (MV)/ Sachsen-Anhalt (SA)<br>F Brandenburg−Vorpommern (Thü) Bei der **Farben**-Darstellung wird zwischen der Anzeige im Layout<br>und der Anzeige im Verlaufsfenster unterschieden. **Farben** im Ver−<br>laufsfenster können mittels *COLFMS* definiert werden: COLFMS Kennung<br>COLFMS (\*\*\*\*\*\*\*\*3\*1\* 5 Status C an FW-Fahrzeuge: Farbe 5<br>COLFMS (\*\*\*\*\*\*\*3\*01 3 ausrückende RD-Fahrzeuge mit TKI II:<br>Farbe 3<br>Die Kennung setzt sich ebenso zusammen wie in der FORM-Anweisung.<br>Mehr zu Farben si **Ingnorieren bzw. Akzeptieren** IGNFMS Kennung IGNFMS \*\*\*\*a\*\*\*\*\*\*\* KFZ a; alle Fahrzeuge, die mit a begin− nen, werden nicht angzeigt Die Kennung setzt sich ebenso zusammen wie in der FORM−Anweisung. ACCFMS heißt soviel wie "außer" und legt fest, welche Telegramme trotz IGNFMS akzeptiert werden sollen; z.B. Unterdrückung aller Telegramme aus Sachsen, außer der Polizei: IGNFMS \*0\*\*\*\*\*\*\*\*\*\* Sachsen wird ignoriert :) ACCFMS 10\*\*\*\*\*\*\*\*\*\* Polizei Sachsen wird ausgegeben ACCFMS ist also nur sinnvoll in Verbindung mit IGNFMS. ACCFMS steht in der Hierarchie über IGNFMS. **Aktionen** (ACTFMS) siehe 9. **Manipulation von FMS−Texten** Hiermit können Textteile ersetzt werden, z.B für Abkürzungen. TXTFMSSUBST "Wort1" "Wort2" TXTFMSSUBST "KT\_LI" "KTW liegend" TXTSUBST "Wort1" "Wort2" TXTSUBST "374" "374 (84.555 NotfRet H) " Wort1 wird durch Wort2 ersetzt. TXTFMSSUBST gilt nur für FMS-Texte,<br>TXTSUBST gilt auch für Pocsag-Texte. Ausgabe von automatischen **Quittungen** Als "automatische **Quittungen**" werden hier der Status F (ELS) und der Status E (KFZ) bezeichnet.<br>QUITTUNG Modus<br>QUITTUNG O Leitstellenquittungen werden nicht ausgegeben<br>QUITTUNG 1 Leitstellenquittungen werden normal ausgegeben<br>QUITTUNG 2 Ausgabe nur, falls Status nicht verstanden wurde Das Sprechwunschfenster wird mit SPRWLINES definiert und kann bis neun Zeilen enthalten. Ohne diese Angabe wird das Fenster nicht angezeigt.<br>*SPRWLINES Zeilen*  SPRWLINES 2 Kopfzeile und zwei Zeilen Was im **Sprechwunschfenster** oder hinter **es spricht**: erscheint, wird<br>aus der Zeile direkt unter der Legende extrahiert. Die Formatierung<br>beginnt mit *PTT*, darauf folgen Zahlenpaare, wovon die erste das<br>erste Zeichen, d erzeugt aus<br>"12:29:48 SA MD JUH Lerchenwuhne 81−85/4 Sprechtaste"<br>dieses: "MD JUH 81−85/4" Temporäre Anzeigen<br>
Dazu gehören Anzeigen hinter es spricht:, im Sprechwunschfenster<br>
Dazu gehören Anzeigen im Layout.<br>
voreingestellte Anzeigedauern, zu ändern mittels:<br>
es spricht 30 s DELAY2FT<br>
Sprechwunsch 5 min DELAYA  $Zeit$  [sec]<br>180 DELAYPTT<br>DELAYPTT DELAYSPR Zeit [sec] DELAYALARM Zeit [sec] **Steuerzeichen** können wahlweise angezeigt werden:<br> *STEUERZEICHEN* 0 Zeilenumbrüche in <CR> werden durch Semikolon (;)<br>
+ Leerzeichen ersetzt. Andere Steuerzeichen werden<br>
nicht angezeigt<br> *STEUERZEICHEN* 1 Alle Steuerzei Auswertepegel für FMS-Telegramme<br>Jedes Rauschen erzeugt eine wirre Folge von Nullen und Einsen.<br>Solche Flogen werden gelegentlich als Pseudo-FMS-Telegramme aus-<br>gegeben. *SQUELCHFMS* bestimmt dabei, dass jede Null oder Ein SQUELCHFMS Wert Wert ist eine Zahl mit einem recht großen Bereich (etwa 0..100000).<br>Das auszuwertende Signal ist abhängig von der Stärke des Senders,<br>dem Pegel am Scannerausgang und dem Pegel des Line-in-Reglers.<br>Kleine Änderungen haben s Einen brauchbaren Wert kann man mit Hilfe von DUMP herausfinden, wo<br>zu jedem Protokoll der aktuelle Mindestpegel angezeigt wird.<br>SQUELCHFMS darf nie über dieses Miniumum eingestellt werden, da<br>sonst diese Telegramme nicht **Syncronisation** und **Fehlerprüfung**<br>Um die Ausgabe eines FMS-Telegramms zu erreichen, müssen zwei<br>Bedingungen erfüllt sein: Zum einen muss die Blocksynchronisation<br>erkannt werden, zum anderen muss das Codewort eine Fehler überstehen. FMS−Telegramm: 11111111 00011010|0101 0101 0101 0101 0101 0101 0101 0101 0101010 0 Vorlauf | Sync |BOS |ORT | KFZ |Stat|BRTK|CRC |0 verlängertes Sync| 47−Bit−CODEWORT |Sch lussbit Mit SYNCBITS kann man die Länge der Blocksynchronisation frei wählen.<br>Oft ist es so, dass die Relais spät öffnen oder der Scanner zu spät<br>am Kanal stoppt, sodass die Blocksynchronisation nicht mehr empfan-<br>gen bzw. erkannt wird, das interessante Codewort aber schon. Dafür<br>ist es sinn SYNCBITS Bitzahl {0..16}<br>SYNCBITS 5 benutzt benutzt 11010 Die Anweisung CRC beeinflusst die Fehlerprüfung.  $Modus \{0..1\}$ Modus kann 0 oder 1 sein.<br>Bei CRC 0 werden fehlerfreie Telegramme ausgegeben und Ein-Bit-<br>Fehler (blind) korrigiert. Andere werden ignoriert. CRC 1 lässt<br>nur fehlerfreie Telegramme zu. Trotz alledem kommt es nicht selten<br>v SYNCBITS 0 und CRC 0 lassen fast alles durch, SYNCBITS 16 und CRC 1 hingegen nur fehlerfreies. SYNCBITS 8 und CRC 1 ist Standard. Außerdem gibt es noch die IGNFMS−Anweisung. **Zusätzliche Ausgaben bei FMS-Telegrammen**<br>DUMP 1 zusätzliche Ausgabe von Hexdaten (auch \$Status)<br>DUMP 2 Hexdaten für Ignoriertes (IGNFMS) Die 1, die 2 auch die 4<br>für ZVEI-DUMP können bitweise verknüpft werden. 1 dezimal<br>e **Erweiterte Ortsausgabe** EXTORT 1<br>Das ist für jene gedacht, die auf die Ausgabe LA*ND* im FMS-Telegramm<br>verzichten; so wird bei Telegrammen, zu denen keine ORTs−Alias<br>existiert, der einstellige LA*ND*es-Code und der zweistellige *O*RTs− existiert, der<br>Code angezeigt. 22:05:24 DRK MD 61−83/1 7 mit ORTs−Alias 22:05:24 DRK 80 61−83/1 7 ohne ORTs−Alias, ohne EXTORT 22:05:24 DRK E80 61−83/1 7 ohne ORTs−Alias, mit EXTORT **7. Kommentare** Kommentare, beginnend mit #, sind immer möglich und werden ignoriert **8. Layout 8.1. Gestaltung** Wenn man will, kann man sich eine Status-Übersicht mit interessan-<br>ten Fahrzeugen zusammenbasteln.<br>Das **Layout** kann aus mehreren Seiten bestehen, die Seitenzahl ergibt<br>sich aus der größten angegebenen *Seitenzahl (FORM, L*  Legende, begrenzt. Sie muss dazu nach unten verschoben werden. LEGENDE Zeile LEGENDE 19 Zeit, Datum usw. in der 19. Zeile Mit LABEL kann man Text in den Layout−Bereich schreiben. LABEL Seite Zeile Spalte Farbe Text Die erste Seite hat die Nummer 0. Erste Zeile und Spalte haben die Nummer 1. LABEL 10 2 12 16 Feuerwehr # Die Definition der Fahrzeuge im **Layout** geschieht in der FORM− Anweisung in der \$HOME/.monrc durch einen Klammerausdruck: FORM Kennung (LayoutNr Zeile Spalte "Text") Format FORM \*\*\*\*114a\*\*\*\* (33 03 18 "11−42") '''Olvenstedt 11−42 Die Nummern dürfen nicht doppelt vergeben werden. Nummern 0−999 erscheinen auf der ersten Layoutseite, 1000−1999 auf der zweiten usw. (Blättern mit Cursor links und rechts)

Fügt man diese Nummer auch bei der entsprechenden *ZVNAME*- oder<br>*PAGER*-Anweisung ein, wird auch ein Alarmierungsstatus im Layout<br>angezeigt. Auch hier gehören diese Nummern in Klammern, es können<br>auch mehrere Nummern ange ZVNAME Nummer (LayoutNrn) Text ZVNAME 11504 (110) SA SBK FW Schönebeck 90−82 PAGER Nummer (LayoutNrn) Text PAGER 1920064 (30 31 32) SA MD FF2 Olvenstedt 11 Der aktuelle Layoutzustand wird in der Datei \$HOME/.layout gespe− ichert. Die Taste <L> löscht die aktuelle Layoutseite zurück. **8.2. Farben** a. Definition Die Status können im Layout und im Verlaufsfenster durch unter−<br>schiedliche Farbgebung sichtbar gemacht werden. Dazu müssen<br>allerdings Farben definiert werden: COLOR Farbummer Vordergrund Hintergrund [Optionen] 0 schwarz 1 rot 2 grün 3 braun (3 fett: gelb) 4 blau 5 magenta 6 cyan 7 weiß Optionen: NUR in alphabetischer Reihenfolge angeben B blinkend F fett R revers/invers U unterstrichen komplettes Set für die .monrc: COLOR 1 2 7 #Status1 COLOR 2 0 7 #Status2 COLOR 3 7 1 #Status3 COLOR 4 0 3 #Status4<br>
COLOR 5 5 7 B#Alarmierung<br>
COLOR 6 7 0 #Status6<br>
COLOR 7 7 4 #Status8<br>
COLOR 9 4 7 #Status8<br>
COLOR 9 4 7 #Intitalisierung, Layouthintergrund und Reset<br>
COLOR 11 7 4 FU #Sprechwunsch-Fenster + Überschr COLOR 12 7 4 B #Sprechwunsch 1. Zeile COLOR 13 7 4 #Sprechwunsch ab 2. Zeile Farben 1−4, 6−9 werden, falls nicht anders angegeben, automatisch<br>entsprechend dem ankommenden KFZ-Status angezeigt, Leitstel-<br>lendirektiven werden zunächst nicht im Layout angegzeigt.<br>5 wird als Alarmierungsstatus verwendet.<br>10 ist der L 15 reserviert 16−50 frei definierbar Die Farbe 0 wird benutzt, um keine Änderung zu bewirken. Wurde eine Farbe nicht definiert, wird die Einstellung der Kon− sole/xterm/kvt b. zusätzliche Farben für Status Abweichende Farben für die Status werden mit /C<Farbnummer> angegeben. STATUS**\_**F**\_**KFZ 5 /C11 Sprechwunsch Sprechwunsch wird mit Farbe 11 festgelgt STATUS**\_**F**\_**LST 3 /C5 C−Für Einsatzübernahme melden Anzeigen des Alarmierungsstatus' 5 STATUS**\_**F**\_**KFZ 6201 /C3 Einsatz übernommen Ausgabe für Hamburg 20 Status 1 mit Farbe 3 Verwenden zusätzlicher Farben (16−50): STATUS**\_**P**\_**KFZ 7 /C16 über 2−Meter−Funk STATUS**\_**F**\_**KFZ 9 /C0 Handquittung KFZ−Status 9 wird im Layout nicht angezeigt c. farbliche Anzeige im Verlaufsfenster: Dabei wird die ganze Zeile mit einer Farbe dargestellt. für **ZVEI** und **POCSAG** mit /C<Farbnummer>: ZVNAME 16\*\*\* /C3 SA SDL PAGER 1920097 /C25 SA MD FW SEG für **FMS** wird das mit COLFMS festgelegt: COLFMS 6\*\*\*\*\*\*\*3\*1\* 5 #Status C an FW−Fahrzeuge mit Farbe 5 COLFMS d\*\*\*\*\*\*\*3\*01 3 #ausrückende RD−Fahrzeuge mit TKI II mit Farbe 3 **9. Aktionen** Sollen bei ausgewählten **ZVEI**- oder **PCCSAG**-Alarmierungen oder **DTME-**Foll-<br>gen andere Programme gestartet werden, können diese in der ZVNAME-,<br>PAGER bzw. DTMF-Anweisung in eckigen Klammern angeben werden. Mit der<br>ACTFMS ACTDTMF Folge [Programm] Weiterhin ist es bei ZVNAME möglich, an die Nummer den Typ anzuhängen; dieser wird für die Ausführung des Programms benutzt: ZVNAME Nummer[+Typ] [Programm] Text Typ ist ein einzelner Buchstabe: M Melder F Feuer (DTMF) P Probe (DTMF) W Warnung (DTMF) Z Zivilschutzalarm (DTMF) Entwarnung (DTMF) ZVNAME 17729 [xterm −e "prog1";prog2] SA OK DRK 97−82 oder<br>ZVNAME 17729 [xterm -e "progl"] [prog2] SA OK DRK 97-82<br>ZVNAME 62247M [play bilm.wav] FF H-SND Bilm 46<br>ZVNAME 62247F [play bilm.wav]Dlay sirene.wav] FF H-SND Bilm 46<br>ZVNAME 62247F [play bilm.wav] [play sirene.w Es ist weiterhin möglich, Durchsagen nach *ZVEI*-Alarmierungen aufzuze-<br>ichnen. Dazu wird als Programm **[@rec]** (in eigenen []-Klammern)<br>aufgerufen. Weiterhin ist dafür das Programmpaket sox notwendig.<br>ZVNAME 17729 [progra In der .monrc empfehlen sich folgende Einstellungen: REC**\_**PATH Pfad REC**\_**PATH wav−files Der Pfad wird relativ zum \$HOME−Verzeichnis angegeben. REC**\_**TIME Zeit in sec REC**\_**TIME 15 REC**\_**VOL Lautstärke in % REC**\_**VOL 100000 Achtung! Dies ist eine nette Möglichkeit, sich die Festplatte<br>aufzufüllen. Eine Minute Wa∨-Datei benötigt zirka 1,3 MB.<br>Vielen Dank an dieser Stelle an Godfried van Berkel aus NL. In der *POCSAG*-Anweisung kann zusätzlich **%T** verwendet werden, um den<br>Pagertext als Argument an Programme zu übergeben. Mit **%R** wird die Num-<br>mer übergeben. Um zu überprüfen, was letztendlich aufgerufen wird, kann man SYSCALLLOG benutzen. SYSCALLLOG Modus SYSCALLLOG 0 Kein Mitloggen SYSCALLLOG 1 Aufzurufendes Programm wird im Logfile eingetragen. PAGER Nummer [Programm] Text PAGER 1937920 [echo %R:%T > /dev/lp0] SA ASL DRK Aschersleben 81 Bei **FMS** wird ACTFMS benutzt: ACTFMS 1\*\*\*\*\*\*\*31\*\* [cat wav/C.wav > /dev/dsp] #Ton bei C (Lst 3) für POL Wav-Dateien können bei einer Eingangslautstärke von etwa 20% und einer<br>Wav-Lautstärke von etwa 95% abgespielt werden. Auch ohne Verschieben<br>der Balance sollte das Diskriminatorrauschen so nicht mehr stören. Wav-<br>Dateien so Batch−Datei z.B.: #!/usr/bin/sh programm > /dev/ttyS1 #ggf. Rechte für Device ändern! **10. Logfiles** Mit der Anweisung LOGPATH Pfad können Log−Dateien erzeugt werden. Fehlt sie, gibt es kein Logging. Der<br>Pfad wird relativ zum \$HOME-Verzeichnis angegeben. "." schreibt die<br>Loq−Dateien direkt ins \$HOME. Das Erstellungsdatum steht im Dateinamen. 11. Ressourcenbelastung<br>Natürlich benötigt jedes Programm Resourcen. Vor allem wird die Sound-<br>Karte benutzt, welche durch andere Programme nicht mehr oder nur noch<br>eingeschränkt benutzbar ist. Außerdem wird natürlich der Pentium 100 Linux ~28%<br>AMD−K6 233 Linux ~14%<br>SUN sparc 300 SunOS ~5.2%<br>(Dekodierung von FMS, ZVEI, DTMF, POCSAG1200, ein Kanal) Je mehr Module aktiv sind, desto höher die Prozessorbelastung. 12. Signalerzeugung<br>
Außer dem Programm monitor gibt es ein weiteres Programm namens gen,<br>
mit welchem verschiede Signale erzeugt werden können. Optionen:<br>
-a <ampl> Amplitude auf ein anderes Signal<br>
-d <str> DTMF [0123456 F:Feueralarm,<br>P:Probealarm,<br>W:Warnung,<br>Z:Zivilschutzalarm) W:Warnung,<br>
-p <text> HDLC packet radio text<br>
-f <br/> <BLOOKKKKSBRXY> FMS-Telegramm<br>
-s <freq> Sinusfrequenz<br>
-s <freq> Sinusfrequenz<br>
-z <str> ZVEI [bdcl234567890ef] (e: Wiederholton, f: Pause)<br>
-t format test.format: ge **gen** −z 1710effffff1710efffff; gen −d F<br>**gen** −z 60e43ffffffff60e43ffffff; gen −s 2600; gen −s 2600<br>**gen −**f 635991151000 monitor basiert auf einem anderen namens multimon, welches unter selbiger<br>URL gefunden werden kann (siehe unten)<br>Für konstruktive Kritik, Meldungen unentdeckter Fehler und Tips bin ich<br>immer offen. Prinzipell freue ich mic Viel Spaß Markus Grohmann markus\_grohmann@gmx.de http://home.t− online.de/markus.grohmann/mon Monitor decoding software configura^H2t^H0i^H0o^H2n^H/1f^H1i^H/l^H1e^H3 monrc.man(n)